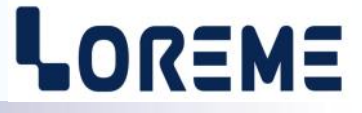

# **CONFIGURATION ET UTILISATION**

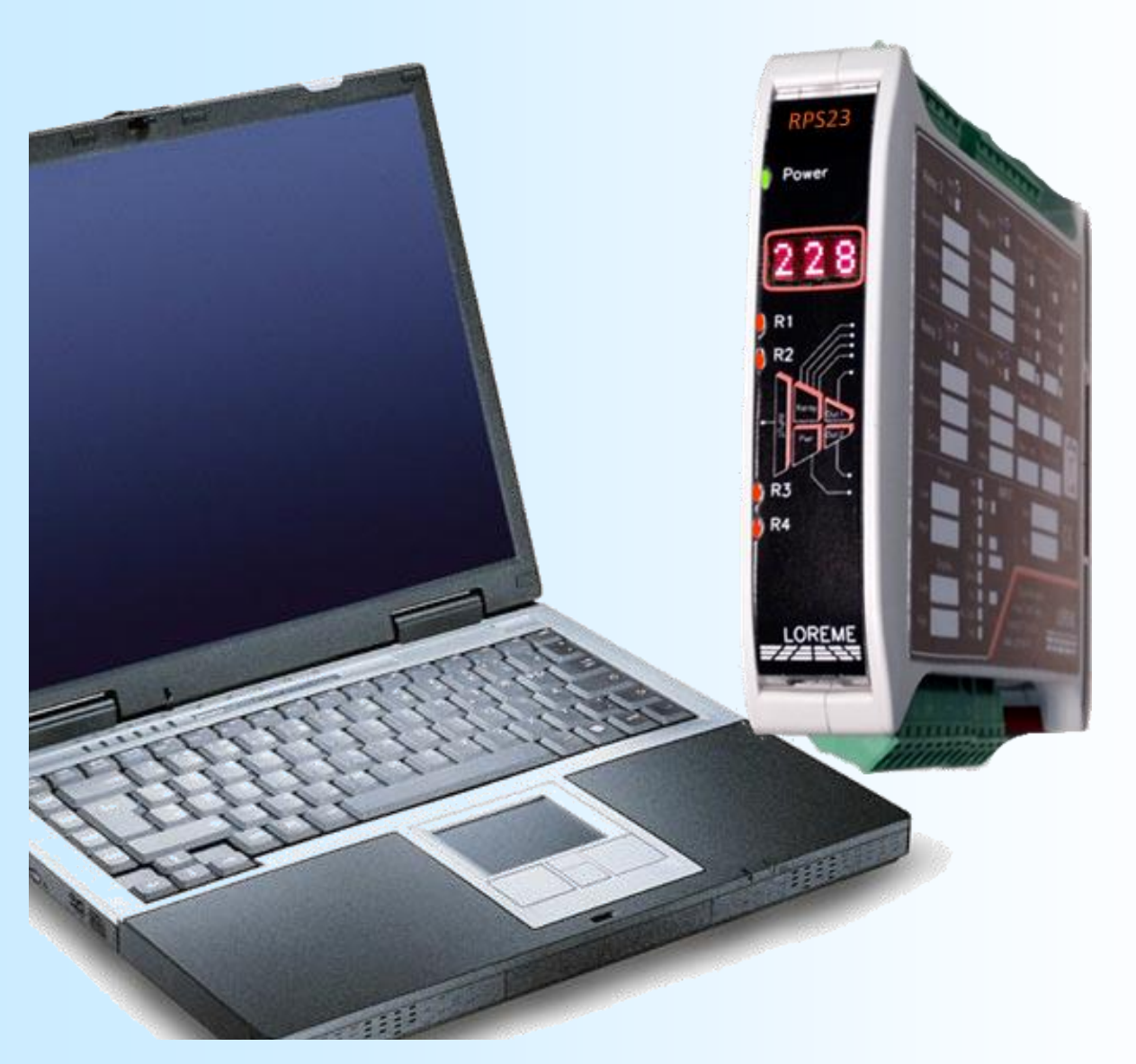

**RPS23**

**LOREME 12, rue des Potiers d'Etain Actipole BORNY - B.P. 35014 - 57071 METZ CEDEX 3 Téléphone 03.87.76.32.51 - Télécopie 03.87.76.32.52 Nous contacter: Commercial@Loreme.fr - Technique@Loreme.fr Manuel téléchargeable sur: www.loreme.fr**

**REV0.1 - 19/04/16**

# <span id="page-1-0"></span>**Sommaire**

# LOREME

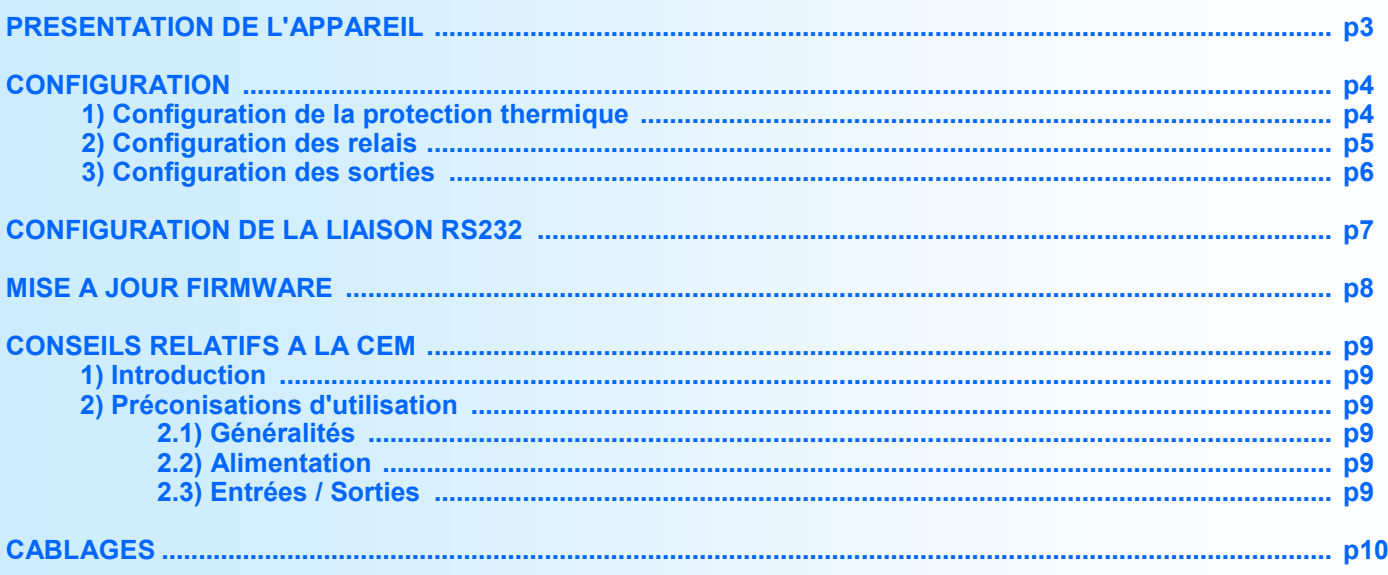

# <span id="page-2-0"></span>**Présentation de l'appareil**

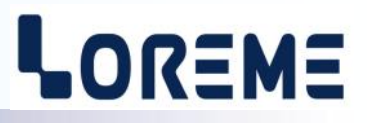

La fonction du RPS23 est d'assurer la protection thermique d'une charge traverser par un courant continu, en utilisant une fonction de protection à temps inverse. L'appareil dispose d'une entrée tension mV continu, avec une plage de mesure de 0 à 2000 mV sur 2 calibres (0/250 mV et 0/2000 mV), sélectionné automatiquement en fonction de la configuration de la tension nominal.

Pour mesurer un courant, il faut utiliser un shunt externe. Le courant mesuré et affiché est signée mais la fonction de protection se fait sur la valeur absolu de la mesure.

Le relais est entièrement configurable par les touches de la face avant. il peut recevoir de 1 à 4 relais et 2 sorties analogiques. Les relais 1 et 2 sont utilisés pour la protection thermique, le relais 3 pour surveiller le dépassement du courant nominal et le relais 4 comme relais watchdog. Ce relais est actif en fonctionnement normal et la LED R4 éteinte. Lorsque qu'un défaut interne est détecté, le relais est relâché et la LED R4 s'allume.

L'appareil affiche normalement la valeur du courant dans la charge, sauf quand un défaut de mesure est détecté. Dans ce cas le message suivant est affiché:

- "**Err**" en cas de rupture du shunt de mesure ou de défaut interne de mesure.

Il est nécessaire de faire la différence entre les modèles:

**RPS23:** 1 relais (protection thermique).

**RPS23/R2**: 2 relais (protection thermique).

**RPS23/R3**: 3 relais (idem R2 + alarme dépassement courant nominal).

**RPS23/R4**: 4 relais (idem R3 + watchdog).

**RPS23/S1**: 1 sortie analogique isolée.

**RPS23/S2**: 2 sorties analogiques isolées et configurables indépendamment.

La fiche technique est téléchargeable à l'adresse :<http://www.loreme.fr/fichtech/RPS23.pdf>

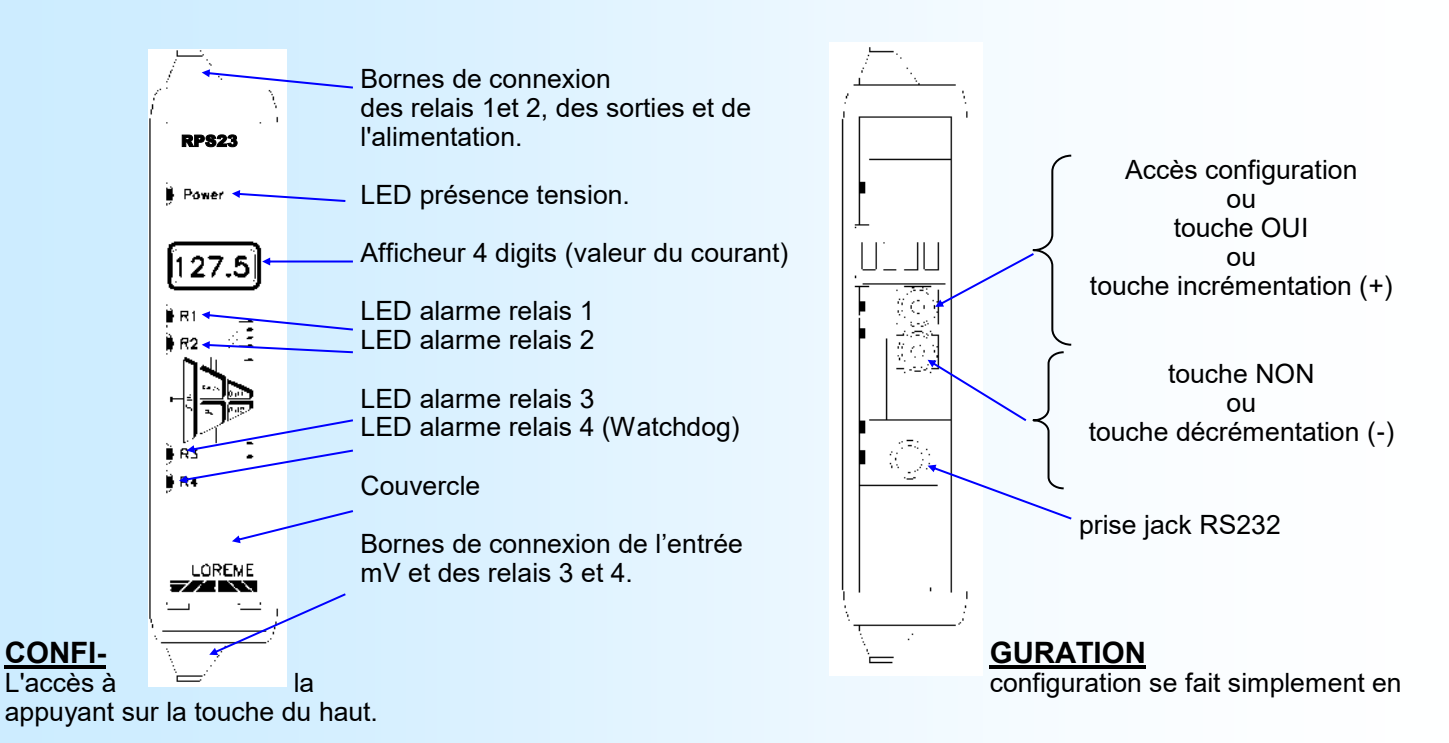

Pour chaque rubrique un message défile sur l'afficheur et la touche <OUI> d'accéder à la rubrique, la touche <NON> permet de passer à la rubrique suivante. Dans le cas d'un choix, la touche <OUI> permet de valider le choix et la touche <NON> de le devalider ou de passer au choix suivant.

Dans le cas du réglage de la valeur d'un paramètre, la touche du haut permet d'incrémenter la valeur et la touche du bas de la décrémenter. Pendant le réglage la LED du relais 1 clignote. Tous les paramètres sont limités sauf la valeur du courant nominal (LOW ou HIGH est affiché en cas de dépassement bas ou haut). On sort du mode de réglage automatiquement si aucune touche n'est appuyée pendant plus de 4 secondes.

A la fin de la configuration tous les paramètres sont mémorisés et le message "**OK !**" est affiché. Si la configuration est interrompu avant le message "**OK !**", les paramètres reconfigurés ne seront pas mémorisés.

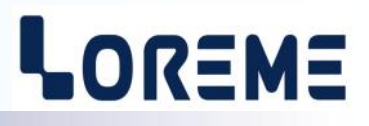

## <span id="page-3-0"></span>**1) Configuration de la protection thermique**

Dans cette rubrique, l'utilisateur peut configurer les différents paramètres de la protection thermique.

### **1.1) Tension nominale (mV)**

La tension nominale corresponds au seuil de protection du relais. Il est utilisé dans le calcul du temps inverse de déclenchement et est configurable de 0 mV à 200 mV. En général cette valeur doit être réglé à la valeur du calibre du shunt de mesure. Par exemple 50 mV pour un shunt 50mV / 500 A. L'échelle de mesure de l'entrée est égale à 10 fois la tension nominale. Par exemple pour une tension nominal = 50 mV, l'échelle d'entrée sera de 0/500 mV donc le RPS23 commutera sur son calibre d'entrée haut 0/2000 mV.

## **1.2) Courant nominal (A)**

Ce paramètre est normalement configurer à la valeur du calibre courant du shunt de mesure. Par exemple 500 A pour un shunt de 50 mV / 500 A. Il peut aussi être configuré à la valeur de **Unominal / Rshunt** si la tension nominal est configuré à une valeur différente de la tension nominal du shunt.

- Il sert de:
- seuil de commutation pour le relais 3 (détection de surintensité).
- d'échelle d'affichage pour l'affichage du courant en face avant.
- d'échelle de mesure pour le calcul de la sortie analogique.

### **1.3) Filtre de Mesure**

Dans des milieux perturbés, un filtrage de la mesure peut s'avéré nécessaire. Ce paramètre corresponds au coefficient de calcul d'une moyenne glissante permettant un filtrage numérique de la mesure. Cependant le temps de réponse de l'appareil augmente si ce paramètre augmente. Le filtre et désactivé si sa valeur est nulle. Il peut être configuré entre 0 et 50 par pas de 0,1.

### **1.4) Coefficients de la protection thermique**

Les coefficients K, R, a, b, c sont les coefficient des équations utilisés pour le calcul de l'image thermique de la charge. Il sont entièrement configurable, pour adapter l'appareil à un large éventail de courbes de protection. Le relais utilise l'équation **(1)** pour l'échauffement et l'équation **(2)** pour le refroidissement

- 1) **t = K x (a / ((U / Unom)^b - 1) + c)**, pour **(U / Unom)^b > 1**
- 2) **t = K x R / ((U / Unom)^b - 1)**, pour **(U / Unom)^b < 1**

### **1.4.1) Coefficient K**

Le coefficient K est configurable de 0 à 50 par pas de 0,1.

### **1.4.2) Coefficient R**

Le coefficient R est utilisé pour le refroidissement. Il est configurable de 0 à 100 par pas de 0,01.

### **1.4.3) Coefficient a**

Le coefficient a est configurable de 0 à 100 par pas de 0,001.

# **1.4.4) Coefficient b**

Le coefficient b est configurable de 0 à 3 par pas de 0,001.

# **1.4.5) Coefficient c**

Le coefficient c est configurable de 0 à 10 par pas de 0,001.

Voir tableau page suivante pour quelques exemple de valeurs de coefficients pour différentes protection thermique.

# **Remarque:**

Précision du temps de réponse du RPS23: ±5% ou au minimum ±300ms. Ceci est vrai si le paramètre "FILTRE MESURE" est égale à 0. Augmenter ce paramètre entraine une majoration du temps de réponse du relais.

# LOREME

<span id="page-4-0"></span>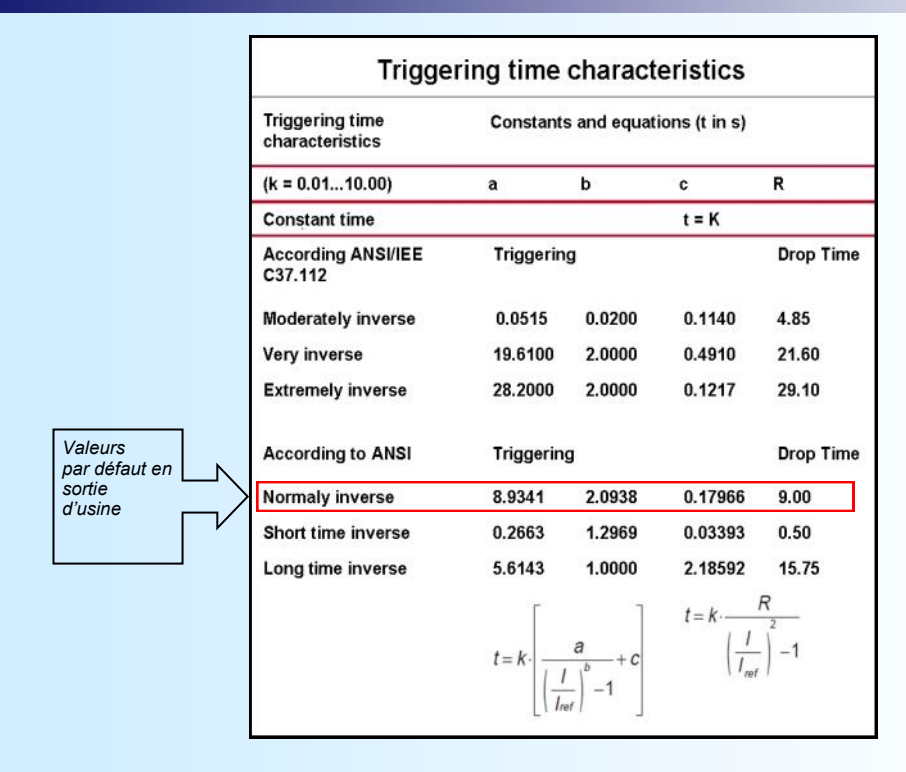

# **2) Configuration des relais**

Les relais 1, 2 et 3 sont configurable indépendamment l'un de l'autre.

Les relais 1 et 2 sont en alarme lorsque la valeur de l'image thermique dépasse la valeur du seuil d'alarme thermique et reviennent hors alarme lorsque la valeur de l'image thermique passe en dessous du seuil moins l'hystérésis. Le relais 3 est en alarme lorsque la mesure de courant dépasse le courant nominal configurer et revient hors alarme lorsque la mesure de courant passe en dessous du courant nominal moins l'hystérésis.

- Paramètres du relais:
	- hystérésis
	- sécurité
	- retard

L'**hystérésis** est en % du seuil d'alarme thermique pour les relais 1 et 2, et en % du courant nominal pour le relais 3.

Chaque relais peut être commandé en **sécurité positive** ou **sécurité négative**. Cette fonction permet de choisir entre l'excitation ou la désexcitation du relais lorsque l'alarme est activée:

- en **sécurité positive**, le relais est excité lorsque l'alarme est active, le contact "travail" est fermé en alarme, ouvert hors alarme, le contact "repos" est ouvert en alarme, fermé hors alarme.

- en **sécurité négative**, le relais est excité lorsque l'alarme est inactive, le contact "travail" est ouvert en alarme, fermé hors alarme, le contact "repos" est fermé en alarme, ouvert hors alarme.

**La valeur du retard,** configurable de 0 à 30s, détermine le temps au delà duquel l'alarme change d'état après apparition et disparition de l'évènement. L'appareil possède pour chaque relais un retard configurable pour l'activation et pour la désactivation de l'alarme.

Les paramètres par défaut sont:

- Hystérésis = 2 %,
- Sécurité positive,
- Retards à 0 s.

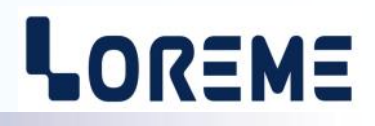

<span id="page-5-0"></span>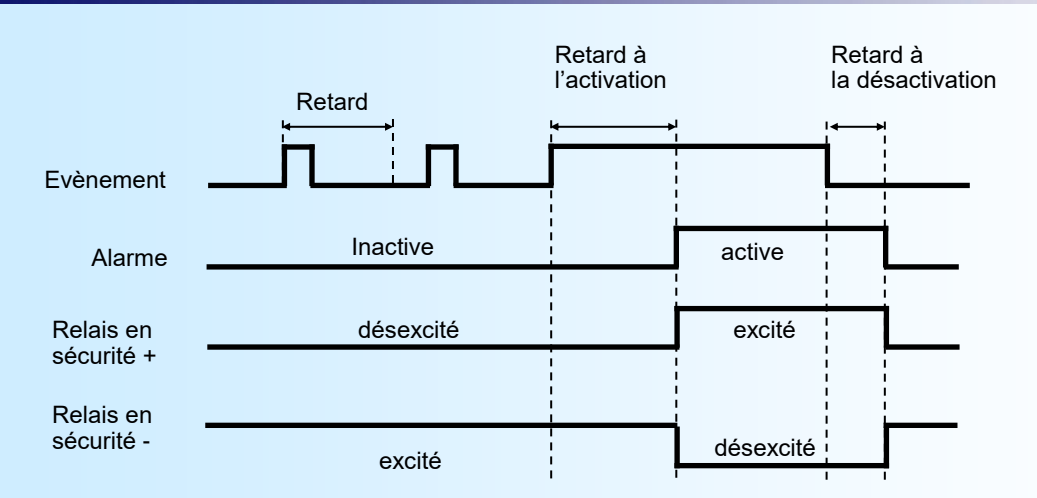

# **3) Sorties analogiques**

En standard, l'appareil n'a aucune sortie. Il peut, par les options /S1, /S2, recevoir 1 ou 2 sorties. La configuration de chaque sortie analogique est composée de 2 rubriques:

- Type de sortie:
	- courant (mA)
		- tension (V)

avec pour chaque type de sortie, le paramétrage de l'échelle basse et haute,

- Paramètres de sortie:
	- valeur de repli
	- temps de réponse
	- limitation

**La valeur de repli** permet de positionner la sortie lors d'un défaut de mesure. La valeur saisie sera alors transmise sur la sortie.

**La limitation** permet d'écrêter l'excursion du signal de sortie à l'échelle configurée quelle que soit la valeur du signal d'entrée. Seule la valeur de repli outrepasse cette fonction.

**Le temps de réponse** permet un lissage de la sortie. Il est réglable de 0 à 60 s.

Les paramètres par défaut sont:

- Sortie courant 4/20 mA
- Valeur de repli = 22 mA,
- Limitation inactive,
- Temps de réponse = 0 s.

# <span id="page-6-0"></span>**Configuration de la liaison RS232**

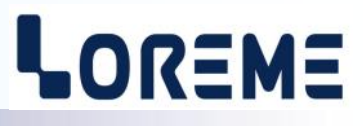

L'appareil se configure et se met à jour en mode terminal par le biais d'une liaison RS232.

# **Etape 1: installation du cordon de configuration USB**

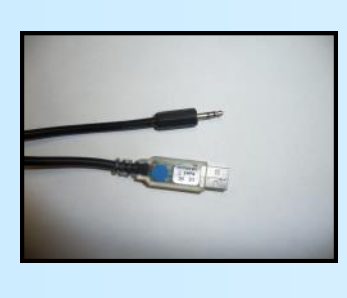

- le driver est téléchargeable sur www.loreme.fr: [http://www.loreme.fr/aff\\_produits.asp?rubid=53&langue=fr](http://www.loreme.fr/aff_produits.asp?rubid=53&langue=fr)
- Lancer le programme exécutable pour installer le driver, - Brancher ensuite le câble sur une prise USB, Windows créer un port COMx (x >=4).

## **Remarque :**

Le numéro du port de communication ne change pas si on utilise le même cordon de configuration sur différents port USB du PC.

L'utilisation d'un autre cordon de configuration génère un autre numéro de port de communication et nécessite la reconfiguration de l'HyperTerminal.

# **Etape 2: Configuration du programme d'émulation terminal (PC sous Windows).**

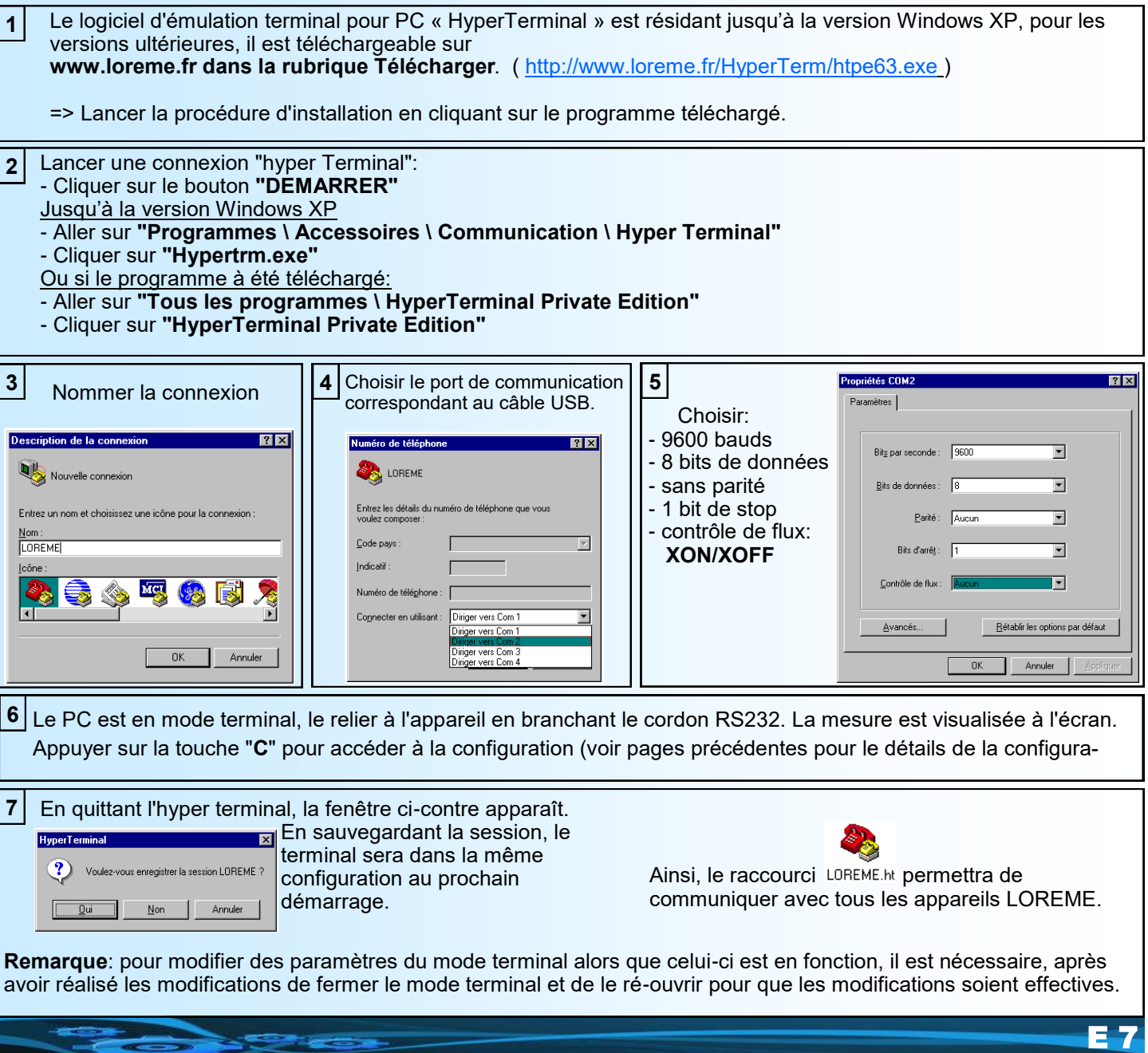

# <span id="page-7-0"></span>**Mise à jour FIRMWARE**

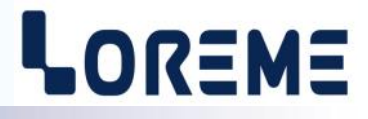

Pour accéder à la mise à jour du Firmware il faut en premier lieu ouvrir une fenêtre HyperTerminal, raccorder le PC avec l'appareil, mettre alors l'appareil sous tension.

Dans la fenêtre du terminal, le caractère suivant est affiché:

**>** <———————— L'appareil envoi ce caractère et attend le caractère « **F** » pendant 0,5 s.

Si l'utilisateur a appuyer sur la touche « F » du clavier dans le temps imparti, le message suivant est affiché dans la fenêtre de l'HyperTerminal:

### **FIRMWARE LOADER Rev2 READY TO TRANSFER...**

L'appareil est maintenant en attente de transfert du fichier de mise à jour du Firmware. Ce fichier est un simple fichier de texte avec l'extension .txt fourni par LOREME et contenant le Firmware codé au format intel HEX . Sélectionner le menu « Transfert », « Envoyer un fichier texte… ».

Chercher le fichier voulu à l'aide du sélecteur de fichier, puis, après l'avoir sélectionné, cliqué sur « Ouvrir ». HyperTerminal commence le transfert du fichier vers l'appareil.

**FIRMWARE LOADER Rev2 READY TO TRANSFER \*\*\*\*\*\*\*\*\*\*\*** <———————— Une série d'étoile apparaît pour indiquer la bonne évolution du transfert.

En fin de programmation le message « **PROGRAMMING OK !** » est affiché si tout se passe bien. En cas d'erreur, les messages suivant peuvent être affichés:

- **SERIAL COM ERROR !** Erreur de réception.
- 

**- SERIAL TIMEOUT !** Temps d'attente de réception dépassé.

- **PROGRAMMING FAILED !** Erreur de programmation dans la mémoire flash de l'appareil.

# **Attention:**

*Si une erreur se produit pendant le processus de programmation, il est absolument nécessaire de reprendre la procédure depuis le début, la programmation partielle entrainant un non fonctionnement ou un fonctionnement aléatoire de l'appareil.*

# <span id="page-8-0"></span>**Conseils relatif à la CEM**

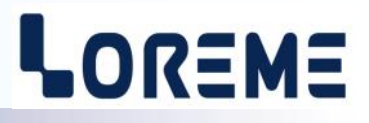

# **1) Introduction**

Pour satisfaire à sa politique en matière de CEM, basée sur les directives communautaire **2014/30/UE** et **2014/35/UE**, la société LOREME prend en compte les normes relatives à ces directives dès le début de la conception de chaque produit.

L'ensemble des tests réalisés sur les appareils, conçus pour travailler en milieu industriel, le sont aux regards des normes IEC 61000-6-4 et IEC 61000-6-2 afin de pouvoir établir la déclaration de conformité.

Les appareils étant dans certaines configurations types lors des tests, il est impossible de garantir les résultats dans toutes les configurations possibles.

Pour assurer un fonctionnement optimal de chaque appareil il serait judicieux de respecter certaines préconisations d'utilisation.

# **2) Préconisation d'utilisation**

# **2.1) Généralité**

- Respecter les préconisations de montage (sens de montage, écart entre les appareils ...) spécifiés dans la fiche technique.
- Respecter les préconisations d'utilisation (gamme de température, indice de protection) spécifiés dans la fiche technique.
- Eviter les poussières et l'humidité excessive, les gaz corrosifs, les sources importantes de chaleur.
- Eviter les milieux perturbés et les phénomènes ou élément perturbateurs.
- Regrouper, si possible, les appareils d'instrumentation dans une zone séparée des circuits de puissance et de relayage.
- Eviter la proximité immédiate avec des télérupteurs de puissance importantes, des contacteurs, des relais, des groupes de puissance à thyristor ...
- Ne pas s'approcher à moins de cinquante centimètres d'un appareil avec un émetteur (talkie-walkie) d'une puissance de 5 W, car celui-ci créer un champs d'une intensité supérieur à 10 V/M pour une distance de moins de 50 cm.

# **2.2) Alimentation**

- Respecter les caractéristiques spécifiées dans la fiche technique (tension d'alimentation, fréquence, tolérance des valeurs, stabilité, variations ...).
- Il est préférable que l'alimentation provienne d'un dispositif à sectionneur équipés de fusibles pour les éléments d'instrumentation, et que la ligne d'alimentation soit la plus direct possible à partir du sectionneur. Eviter l'utilisation de cette alimentation pour la commande de relais, de contacteurs, d'éléctrovannes etc ...
- Si le circuit d'alimentation est fortement parasité par la commutation de groupes statiques à thyristors, de moteur, de variateur de vitesse, ... il serait nécessaire de monter un transformateur d'isolement prévu spécifiquement pour l'instrumentation en reliant l'écran à la terre.
- Il est également important que l'installation possède une bonne prise de terre, et préférable que la tension par rapport au neutre n'excède pas 1V, et que la résistance soit intérieure à 6 ohms.
- Si l'installation est située à proximité de générateurs haute fréquence ou d'installations de soudage à l'arc, il est préférable de monter des filtres secteur adéquats.

# **2.3) Entrées / Sorties**

- Dans un environnement sévère, il est conseillé d'utiliser des câbles blindés et torsadés dont la tresse de masse sera reliée à la terre en un seul point.
- Il est conseillé de séparer les lignes d'entrées / sorties des lignes d'alimentation afin d'éviter les phénomènes de couplage.
- Il est également conseillé de limiter autant que possible les longueurs de câbles de données.

# <span id="page-9-0"></span>**Câblages**

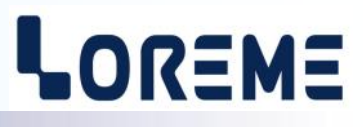

# **LIAISON TERMINAL - APPAREIL**

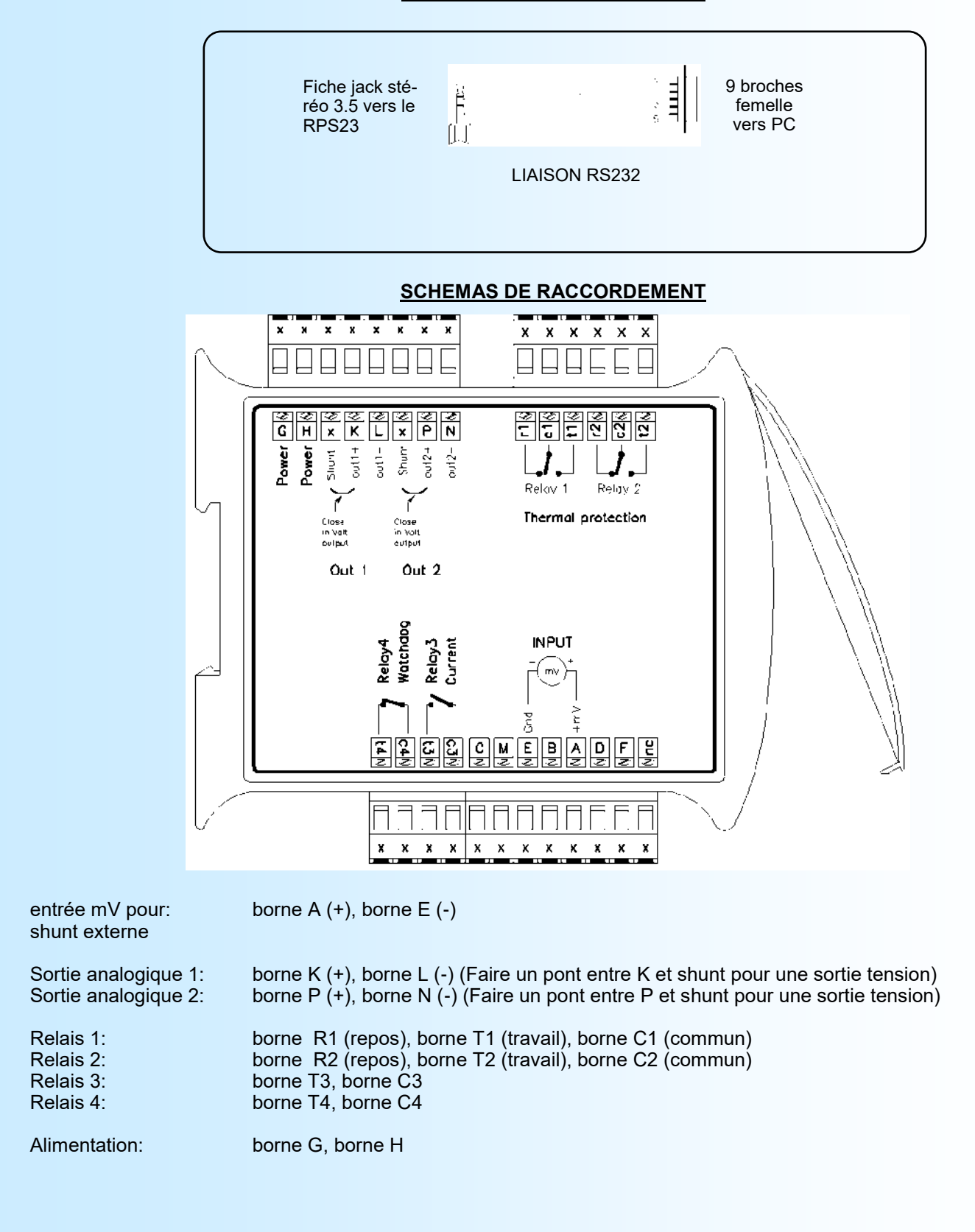